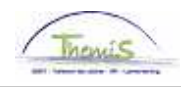

## Processus num

Version 29-09-2009

#### Instruction de travail num : Encodage du comptable spécial et secrétaire

## **COMPTABLE SPECIAL**

La police locale a son propre budget, sa propre comptabilité. La plupart des communes ont de plus un propre droit de personnalité publique. La gestion des dépenses et recettes et la surveillance précise doivent être confiées à un fonctionnaire responsable qui fait fonction de comptable spécial.

Le conseil communal ou le conseil de police paie le montant maximum des allocations sur base de l'allocation de mandat du chef de corps. Il y a donc un rapport direct entre ces allocations et la grandeur du corps de police.

De plus le montant de ces allocations est modulé de 100% pour les petits corps jusqu'à 90% pour les grands. Le point de départ ici est que en fonction de la grandeur du corps de police, l'aide du comptable spécial aux personnes et aux ressources matérielles est différente.

## **SECRETAIRE**

 La fonction de secrétaire du conseil ou du collège de police doit être rempli par un membre du personnel du cadre CALog ou d'une commune qui fait partie de la zone de police. Dans une zone mono-communale le secrétaire de la commune rempli le rôle du secrétaire de police. Il n'y a pas de statut spécifique prévu pour la fonction de secrétaire de police. Que le membre soit CALog ou a un cadre spécifique à la commune, le secrétaire de police est soumis à la loi disciplinaire des membres du personnel de la police aussi bien qu'au statut disciplinaire déterminé dans l'arrêté de la commune.

Le conseil communal ou de police détermine une allocation pour le secrétaire de la zone de police. Cette allocation ne peut pas être plus élevée que le montant maximal percu par le comptable spécial.

Cette allocation du comptable spécial varie de 90% à 100% de l'allocation de mandat du chef de corps. Cette indemnité est facultative. Le conseil de police ou communal décide de l'attribution de ces allocations sur base de la qualité du travail fourni par le secrétaire même si il n'y a pas de prestations fournies en dehors des heures de service.

L'allocation est lié à la fonction de secrétaire et non à la personne.

Lors de l'encodage du comptable spécial ou d'une secrétaire, il faut passer par plusieurs rubriques :

- 1. Données personnelles
- 2. Données d'emploi
- 3. Calendrier de travail
- 4. Codes salariaux

# **1. Données personnelles**

Le procédé est le même que l'instruction de travail 'Ajout d'un nouveau membre du personnel''. (Instruction de travail num XXX)

#### **2. Données d'emploi**

Allez dans le composant ''Données d'emploi'', cliquez sur ''Données d'emploi''.

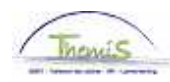

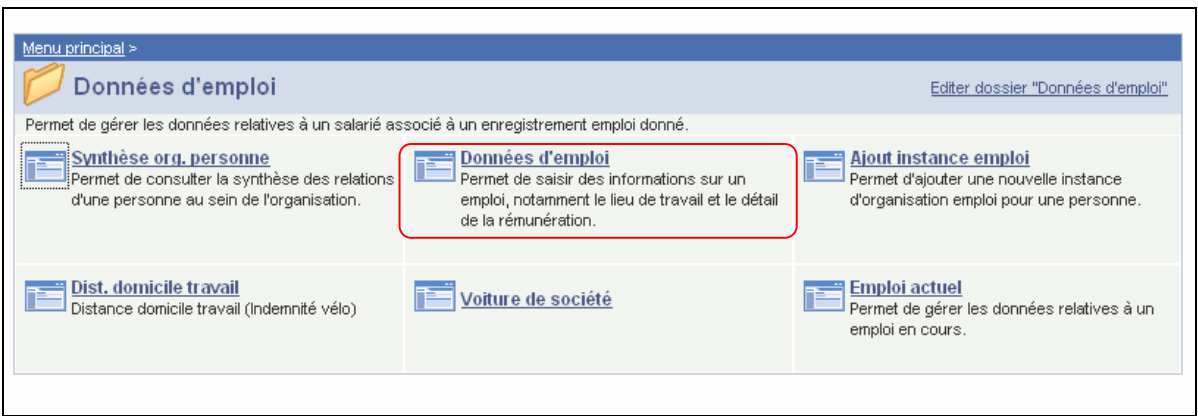

Pour attribuer toutes les dates, voir l'instruction de travail ''Ajout d'un nouveau membre du personnel" (Instruction de travail num XXX).

A. Onglet ''Lieu de travail''

Dans ''Emploi'', choisissez ''Emploi principal ou secondaire'' selon que l'intéressé a une autre instance emploi active ou non.

Lieu de travail Statut Données emploi / Catégorie d'employé EMP N° dossier emploi: Comptable Secrétaire  $\overline{a}$ Matricule: 0000829 Lieu travail Premier 4 sur 1 D Dernier Rechercher Aller à ligne + -**Statut RH:** Statut paie: Actif Actif ▥ 01/10/2008 | 国  $\overline{\phantom{a}}$ Emploi principal \*Date effet: Séq.: \*Emploi: Embauche  $\sqrt{ }$  Motif: च \*Action: Actuel Date dernière embauche: 01/10/2008 Date fin emploi: 'n Date fin emploi prévue **BEL** ∃ฉ \*Zone réglementaire: Belgique Société:  $\overline{001}$ Secrétariat Social GPI 01/10/2008 时 0509 iQ. \*Entité· POLICE FEDERALE Date entrée service: 6974 SSGPI - SECRETARIAT SOCIAL \*Service: Code établissement: 2153012493 Date création: 14/08/2009 Données emploi Données embauche

⋥

Remplissez ''l'Action'', c'est ''Embauche''.

# B. Onglet ''Statut''

Remplissez le ''Code emploi'' est ''Inconnu''.

La ''Sorte personnel'' est ''Non employé''.

- La ''Classification salarié'' est ''Statutaire''.
- La "Catégorie collaborateur" est "CS / Secrétaire"

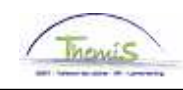

Le "Niveau" est :

- ''Niveau A'' pour un membre du personnel non-CALog.
- Si ça concerne un CALog, ne remplissez pas.

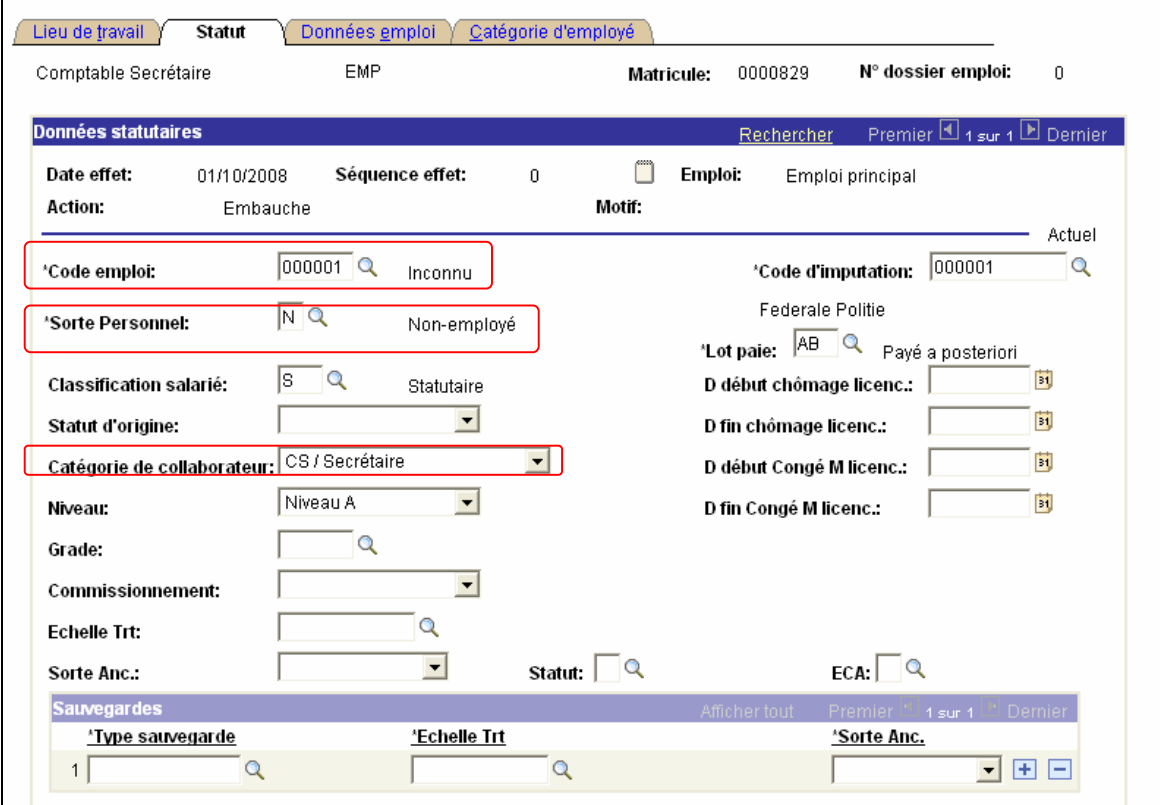

C. Onglet ''Données d'emploi''

Les "Heures standard" sont "9,50"

La "Période" est "W" (Hebdomadaire).

#### REMARQUE :

Si l'intéressé est dans une seule et même zone, aussi bien secrétaire ou comptable spécial, le champ ''Heures standard'' doit être rempli ''19,00''.

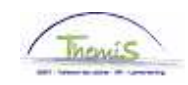

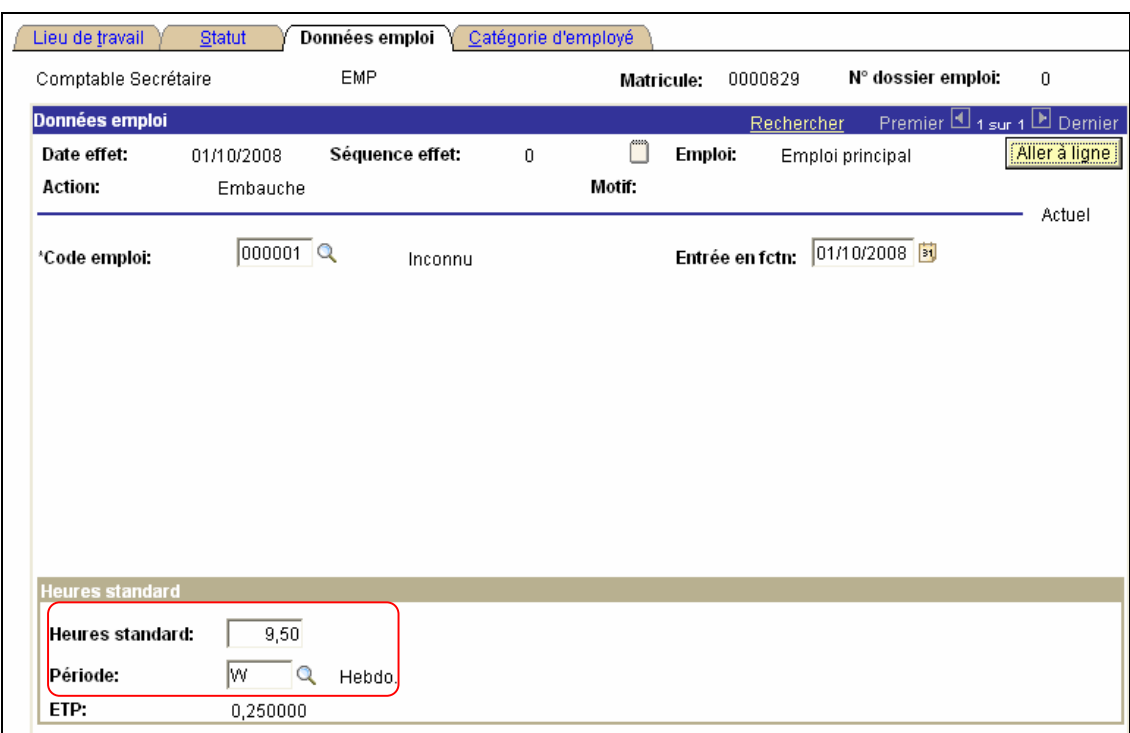

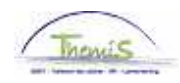

D. Onglet ''Catégorie d'employé''

Choisissez l'auto-filtre ''Comptable / pas membre du personnel – Statutaire''.

Remplissez le ''Employé irrégulier'' en temps partiel régulier''.

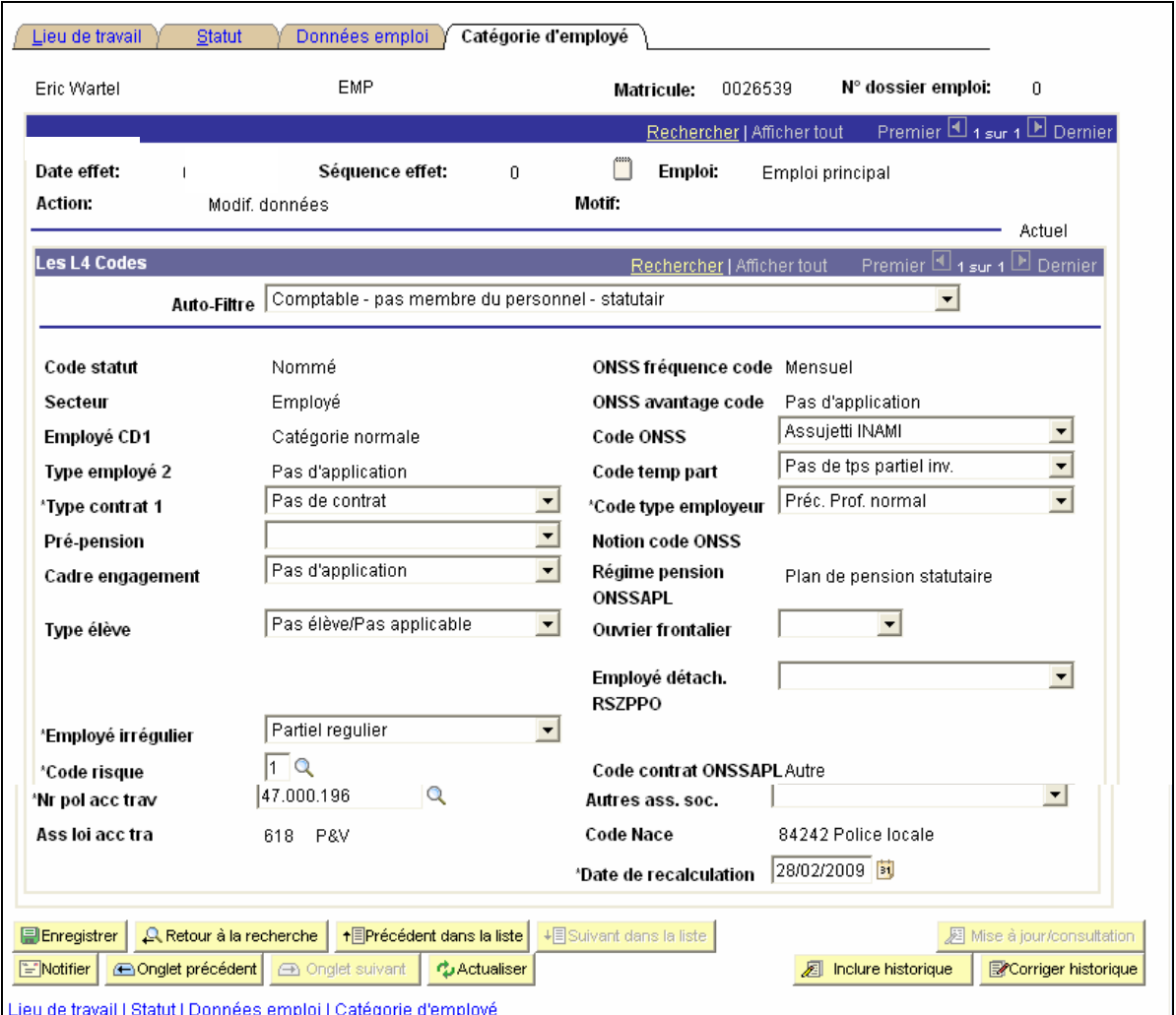

Cliquez sur **El Enregistrer** 

# **3. Attribuer un calendrier de travail**

Remplissez le calendrier de travail conformément à l'instruction de travail ''Ajout d'un nouveau membre du personnel" (Instruction de travail num XXX).

#### REMARQUE :

Remplissez le ''Calendrier de travail'' ''09H30W1004'' si une personne exerce une des fonctions.

Remplissez le ''Calendrier de travail'' ''19H00W1272'' si l'intéressé est aussi bien secrétaire et comptable spécial dans une seule et même zone.

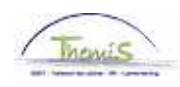

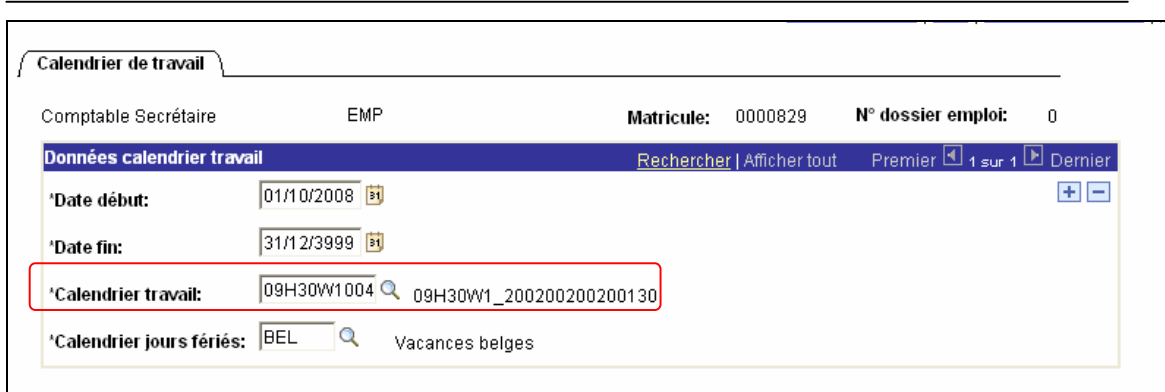

Cliquez sur **El Enregistrer** 

# **4. Codes salariaux**

Pour un comptable spécial, il faut encoder un code salarial fixe à savoir le ''4058 – A.Mandat comptable spécial'' conformément à l'instruction de travail ''Ajout d'un nouveau membre du personnel" (Instruction de travail num XXX).

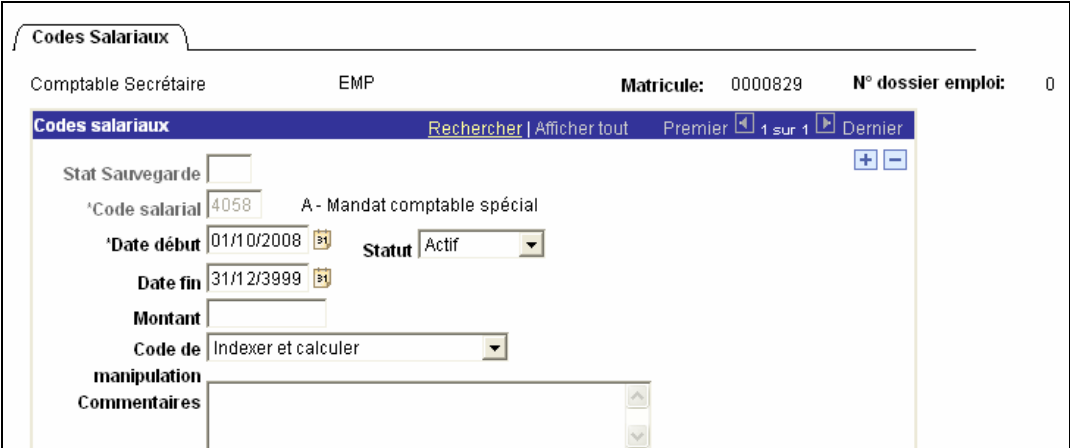

Cliquez sur **E**Enregistrer

Pour un secrétaire, il faut insérer le code salarial ''4060 – A.Mandat Secrétaire'' conformément à l'instruction de travail ''Ajout d'un nouveau membre du personnel''. (Instruction de travail num : XXX)

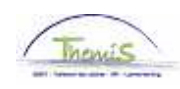

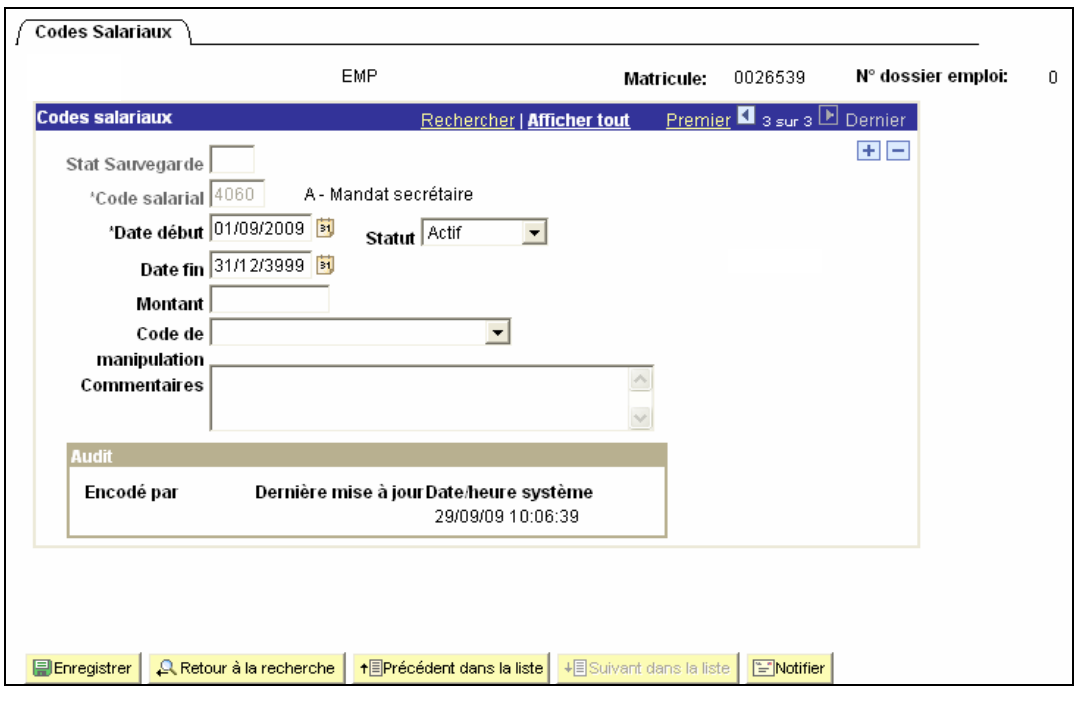

Cliquez sur El Enregistrer

Si la personne exerce deux fonctions, vous devez insérer les deux codes salariaux.

**Allez plus loin dans le processus pour valider, éventuellement vérifier et approuver.**  (Instruction de travail num XXX)